## Linking Task Groups to Assembly Line Item Codes

Last Modified on 05/01/2019 2:48 pm EDT

When you link anactive task groupto an assembly line item code , and that item is subsequently included on an order, the system will generate and schedule the tasks needed to complete the order.

You can link task groups using two methods:

## Link a Task Group to a Single Assembly Line Item

- 1. Navigate to **Menu** > **Order Setup** > **Line Item Codes**.
- 2. Use the Quick Search bar to locate the desired assembly line item code.
- 3. In the detail view, click **Edit**.
- 4. At the bottom of the Bill of Materials tab, click the**Task Group** field and select the desired task group.

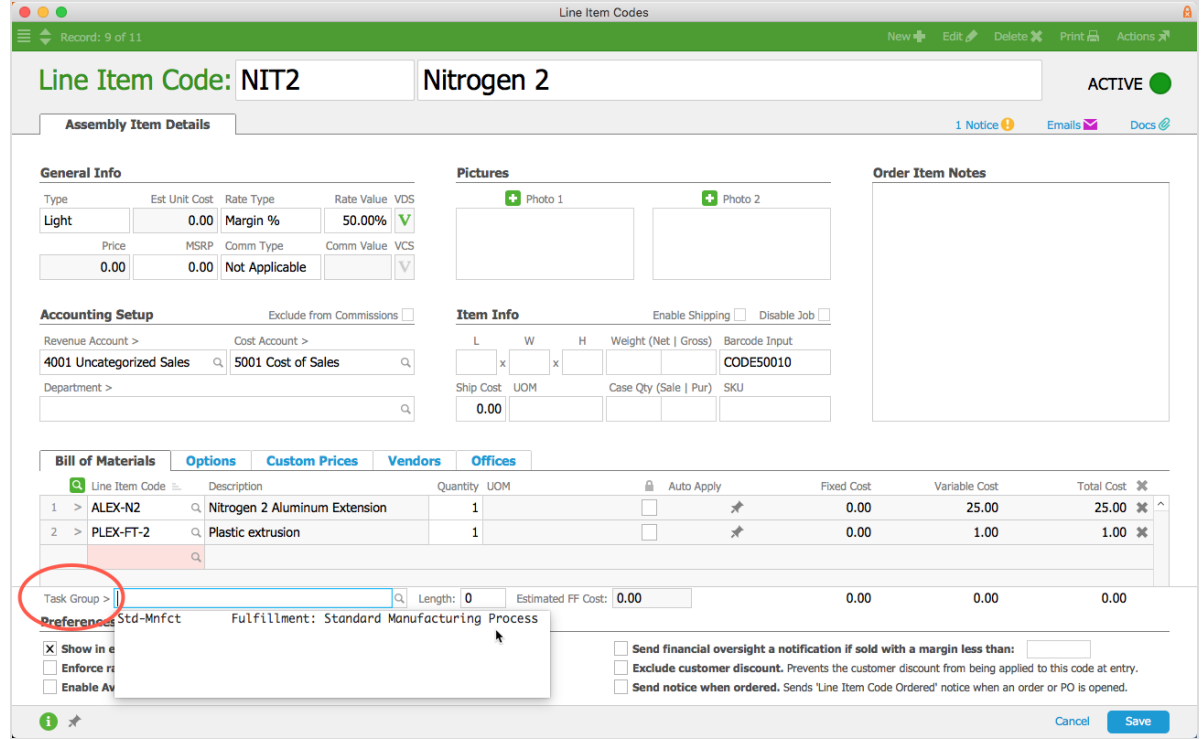

5. Click **Save**.

The record updates with the estimated length of time and fulfillment cost from the task group.

## Link a Task Group to a Group of Records

When several assembly line item codes have the same standardized fulfillment process, you can link a task group to all of them at once:

- 1. Navigate to **Menu** > **Order Setup** > **Line Item Codes**.
- 2. Use the Quick Search bar to display the set of records that need to be linked to the task group.
- 3. Click the **Admin Actions** icon ( ).
- 4. Select **Update Task Group for Line Item Codes in List**.

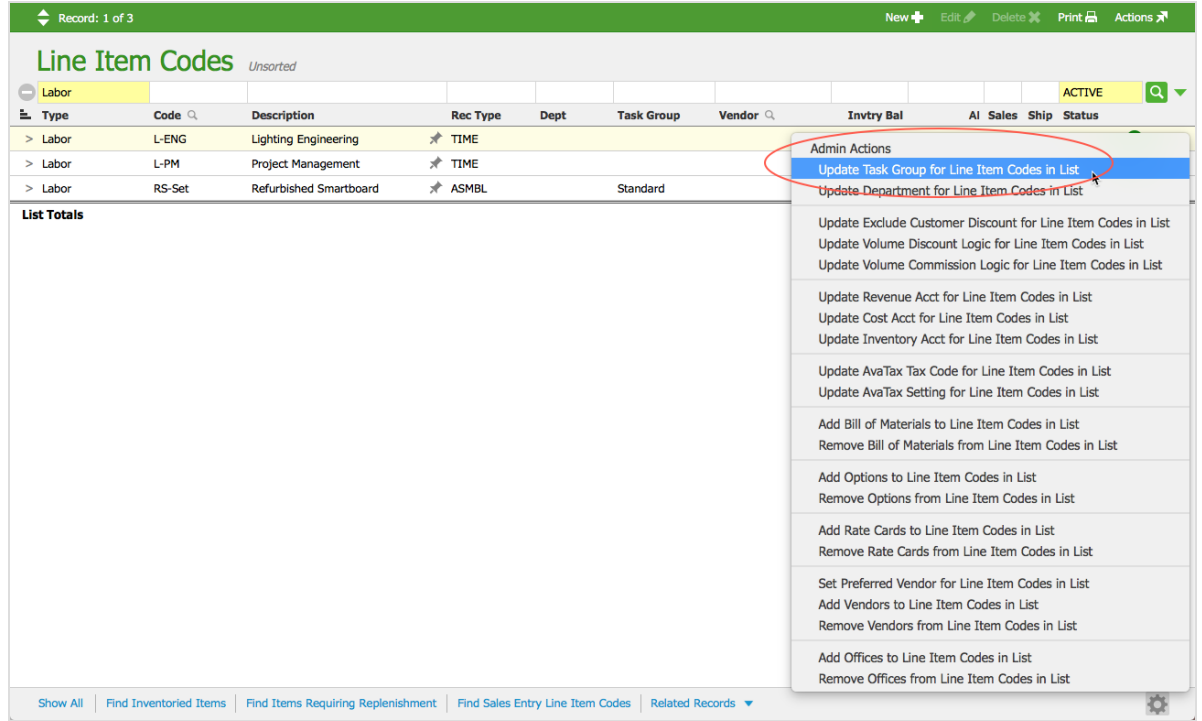

- 5. At the confirmation dialog, click **Select**.
- 6. At the Task Groups Selector, click on the desired task group.

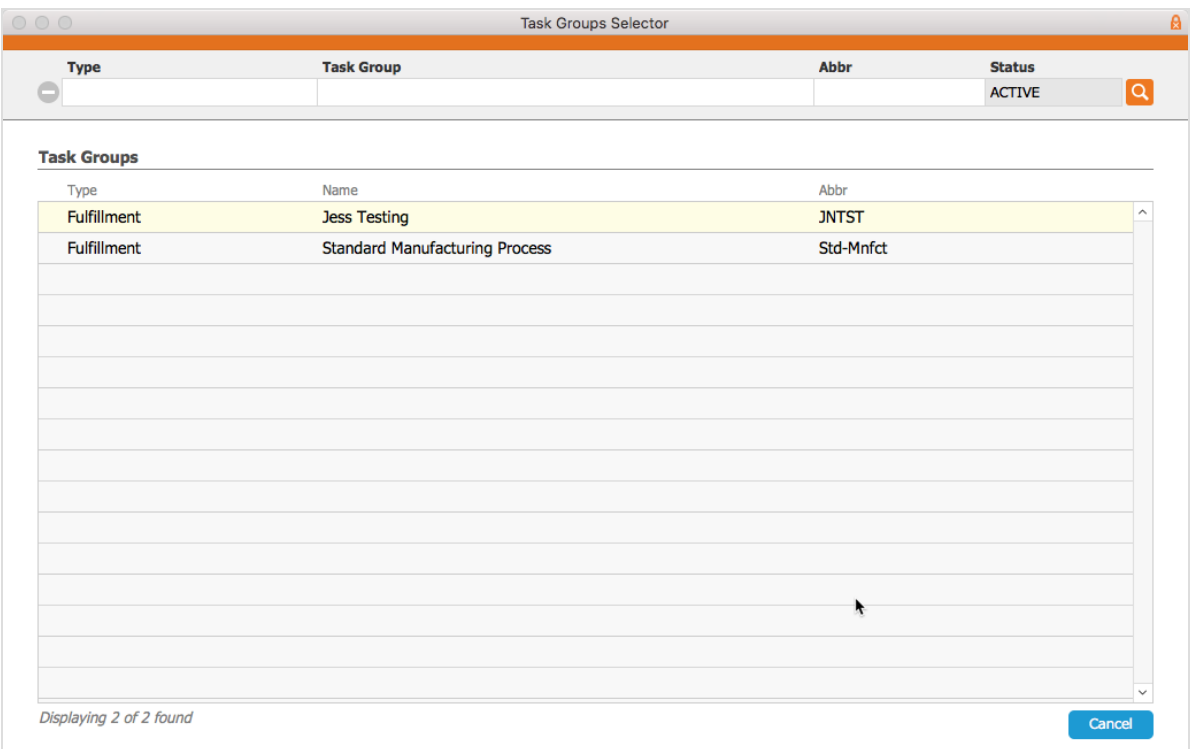

7. At the confirmation dialog, click **OK**.

Note: Any line item codes that are not Assembly or Assembled Inventory Type will be skipped and *not* have the task group linked.